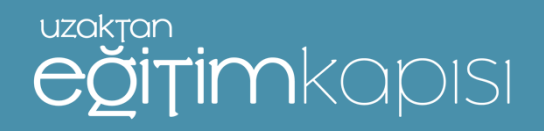

### **WEBİNAR SİSTEMİ TANITIM**

**KATILIMCILAR İÇİN WEBİNAR YARDIM KILAVUZU 11.10.2021 T.C. CUMHURBAŞKANLIĞI İNSAN KAYNAKLARI OFİSİ**

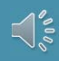

# **WEBİNAR SİSTEMİNE GİRİŞ YAPMAK İÇİN HANGİ BİLGİLER GEREKLİDİR?**

- •**Hoparlör aygıtı takılı ve problemsiz olan bilgisayar vb. teknolojiler**
- •**İnternet**
- •**Tarayıcı (Google Chrome (***önerilir***), Mozilla Firefox, Safari, Microsoft Edge)**
- • **Sistemin daha etkili ve sorunsuz çalışabilmesi amacıyla tarayıcı olarak Google Chrome önerilmektedir.**

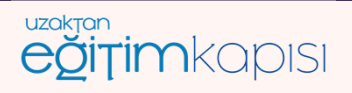

## **WEBİNAR SİSTEMİNE NASIL GİRİŞ YAPABİLİRİM?**

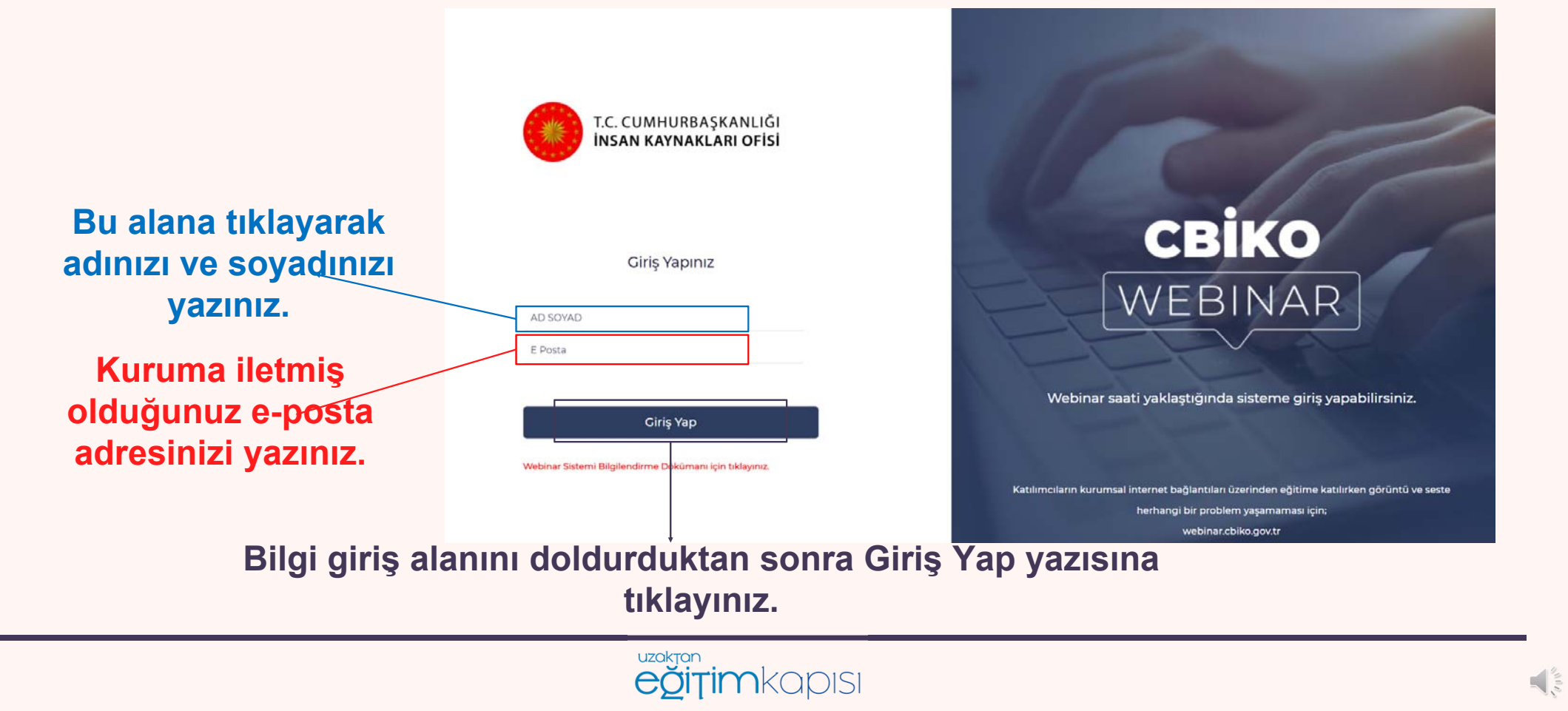

#### **WEBİNAR SİSTEMİNDE NASIL MESAJ GÖNDEREBİLİRİM?**

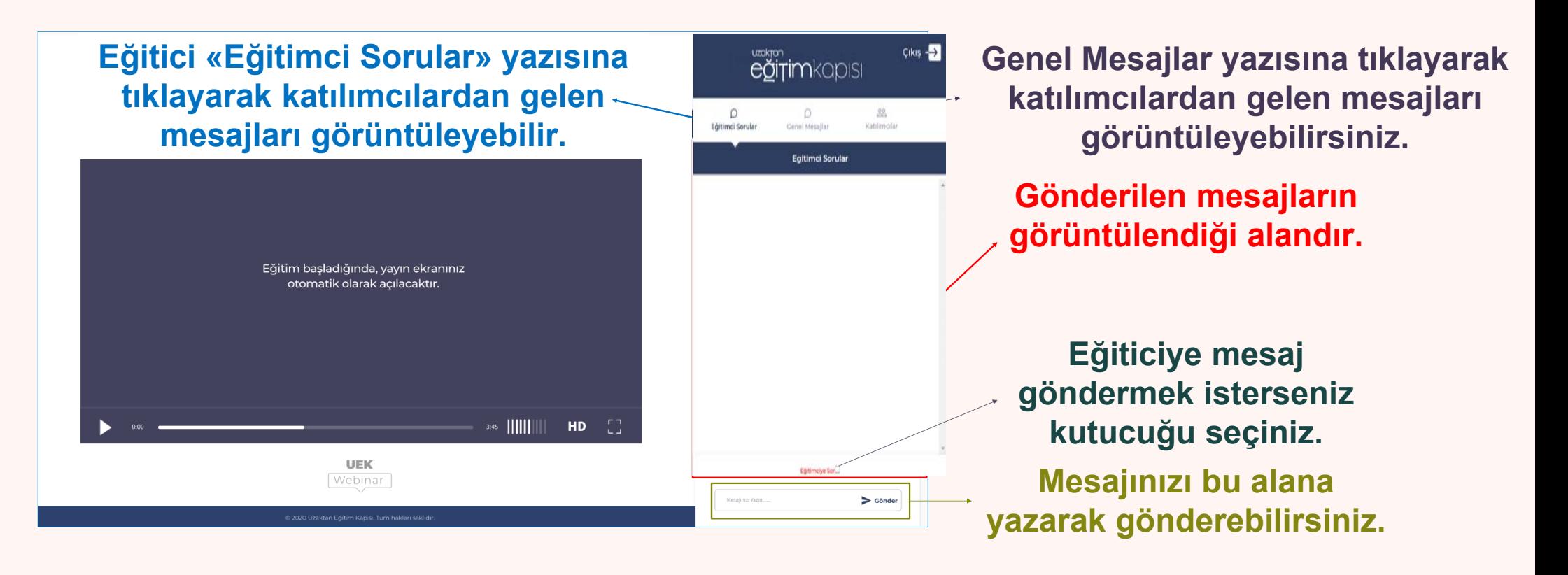

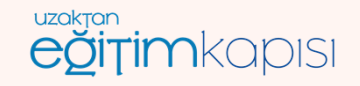

 $\frac{1}{\sqrt{2}}\int_{0}^{\infty} \frac{dx}{y}$ 

#### **WEBİNAR SİSTEMİNDE KATILIMCILARI NASIL GÖREBİLİRİM?**

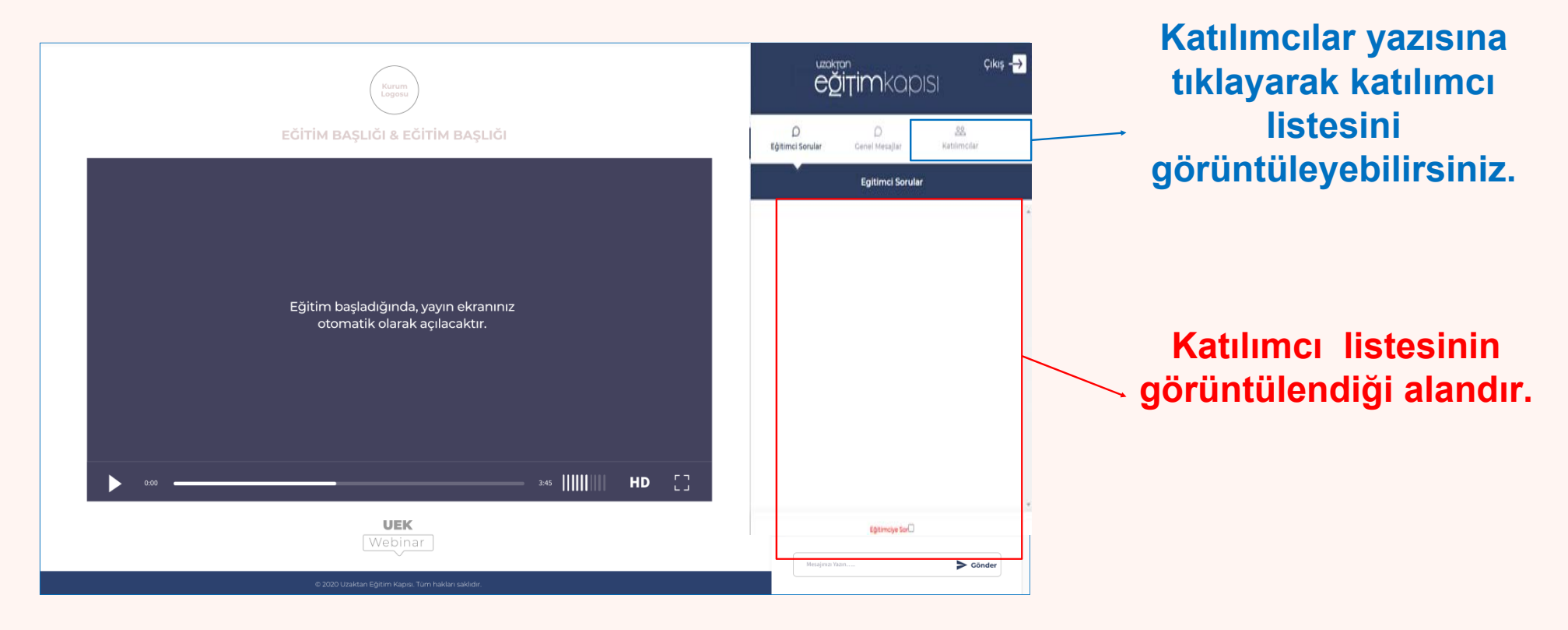

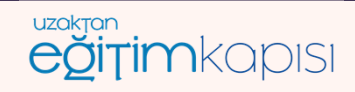

 $\frac{1}{\sqrt{2}}\int_{0}^{\infty}$ 

### **WEBİNAR BAŞLADIĞINDA SESİ NASIL AÇABİLİRİM?**

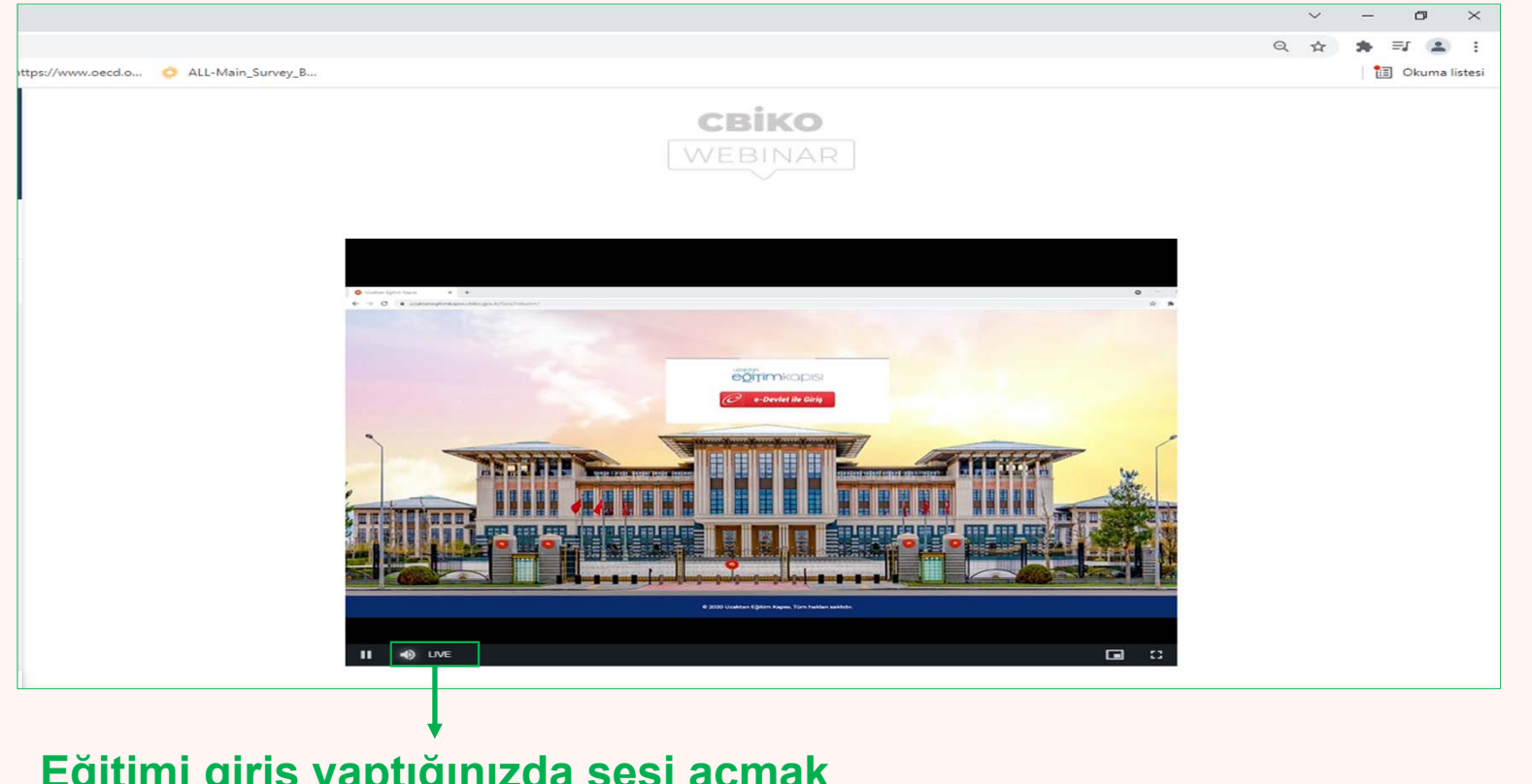

**Eğitimi giriş yaptığınızda sesi açmak için belirtilen simgeye tıklayınız.**

> uzaktan eğitimkapısı

 $\frac{1}{\sqrt{2}}\int_{0}^{\infty}$ 

#### **EKRANI TAM EKRAN BOYUTUNA NASIL AYARLAYABİLİRİM?**

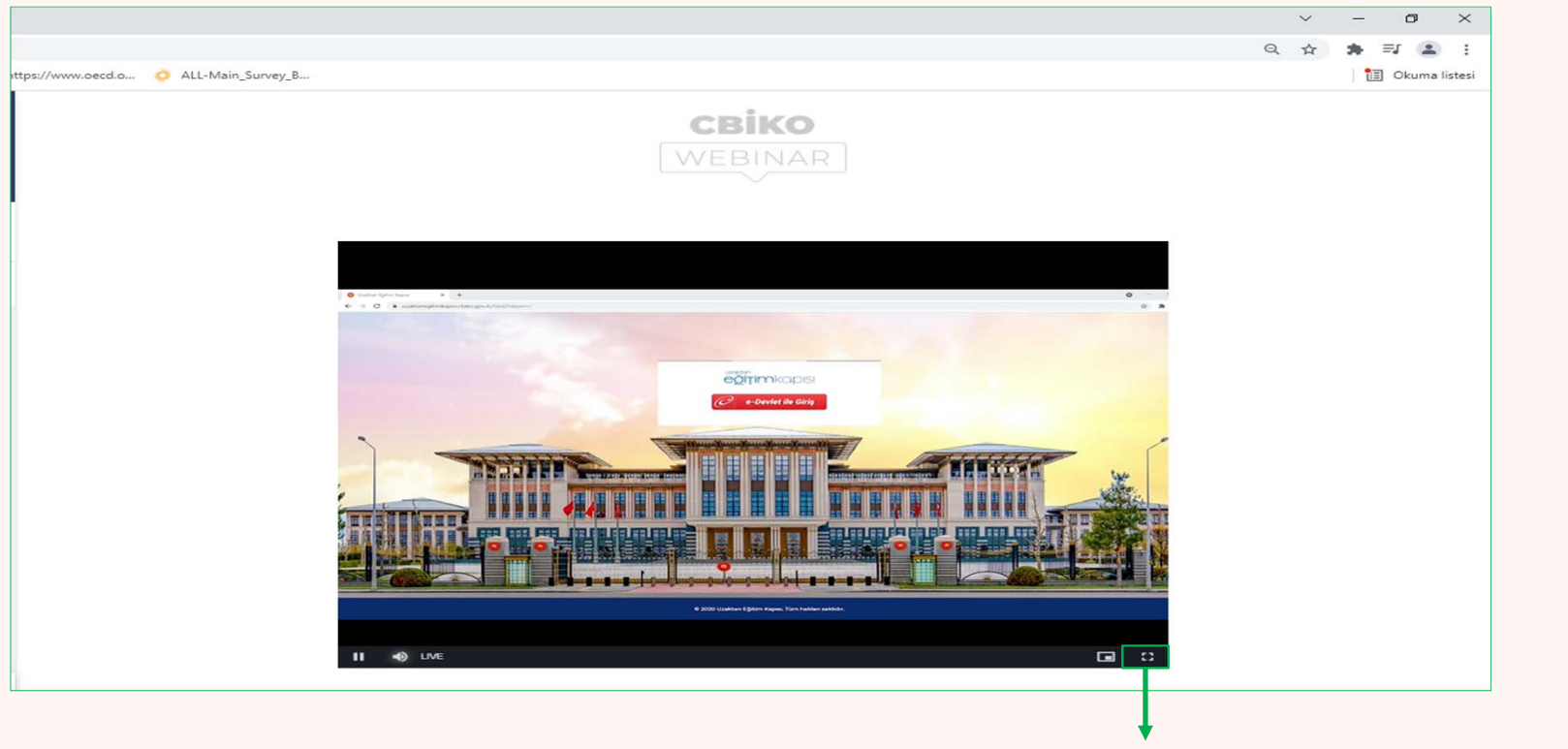

**Eğitime giriş yaptığınızda tam ekran boyutunu açmak için belirtilen simgeye tıklayınız.**

uzaktan eğitimkapısı

### **WEBİNAR SİSTEMİNDEN NASIL ÇIKIŞ YAPABİLİRİM?**

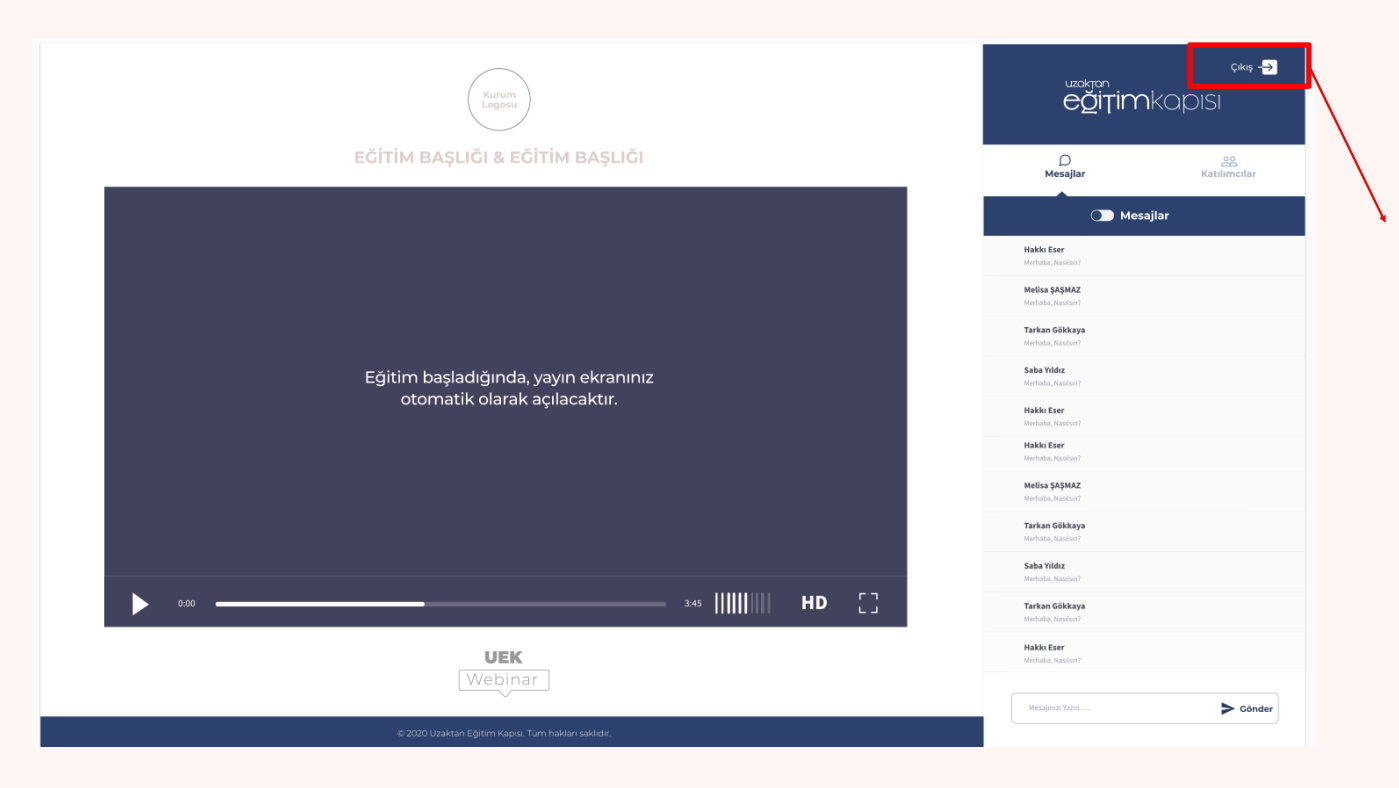

**Çıkış yazısına tıklayarak Webinar sisteminden çıkış yapabilirsiniz.** 

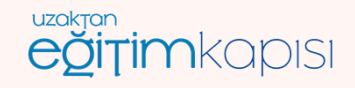

# **WEBİNAR SİSTEMİNE GİRİŞ YAPMAK İÇİN HANGİ BİLGİLER GEREKLİDİR?**

- •**Adınız – Soyadınız**
- •**Kurumsal mail adresiniz**
- • **Webinar bağlantı adresi**
	- *webinar.cbiko.gov.tr*

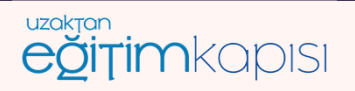

#### **WEBİNAR EĞİTİMİNE NEDEN KATILIM SAĞLAYAMIYORUM?**

• **Sisteme giriş yapmak için kullandığınız e-posta adresi, kurumunuza ilettiğiniz adresle aynı olmalıdır. Farklı bir e-posta adresiyle eğitime giriş sağlanamamaktadır.**

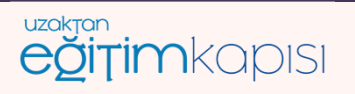

#### **WEBİNAR YAYINI SIRASINDA SES ALAMAMA PROBLEMİMİ NASIL ÇÖZEBİLİRİM?**

- •**Yayın ekranının sol alt kısmında yer alan hoparlör simgesine ( ) tiklayarak** *sesi açabilirsiniz***.**
- • **Bağlandığınız cihazın** *ses desteği bulunmuyorsa* **yayın boyunca ses duymayabilirsiniz. Bu durumda** *kulaklık* **kullanabilir ya da** *farklı bir bilgisayar/cep telefonunuz* **üzerinden bağlanmayı deneyebilirsiniz.**
- •**Sisteme girişlerin** *Google Chrome* **üzerinden yapılması önerilmektedir.**
- • **Hala ses problemi yaşamaya devam ediyorsanız kurumunuzun Bilgi İşlem biriminizden teknik destek almanızı öneririz.**

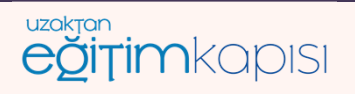

#### **WEBİNAR YAYINI SIRASINDA GÖRÜNTÜ ALAMAMA PROBLEMİMİ NASIL ÇÖZEBİLİRİM?**

- • **Görüntü almakta herhangi bir problem yaşıyorsanız, lütfen sayfayı güncelleyiniz / yenileyiniz.**
- • **Sayfa yenilemeye rağmen görüntü alamıyorsanız sistemden çıkış yaparak tekrar girmeyi deneyiniz.**
- •**Sisteme girişlerin** *Google Chrome* **üzerinden yapılması önerilmektedir.**
- • **Hala görüntü problemi yaşamaya devam ediyorsanız kurumunuzun Bilgi İşlem biriminizden teknik destek almanızı öneririz.**

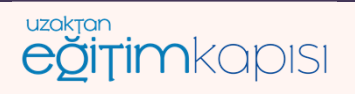

# **EĞİTİM BAŞLADIĞINDA YAYIN EKRANINIZ OTOMATİK OLARAK AÇILACAKTIR İFADESİ NE ANLAMA GELMEKTEDİR?**

• **«Eğitim başladığında yayın ekranınız otomatik olarak açılacaktır » ifadesi Webinar yayınının henüz başlamadığı anlamına gelmektedir. Lütfen beklemede kalınız. Webinar başladığında görüntü ekrana gelecektir.**

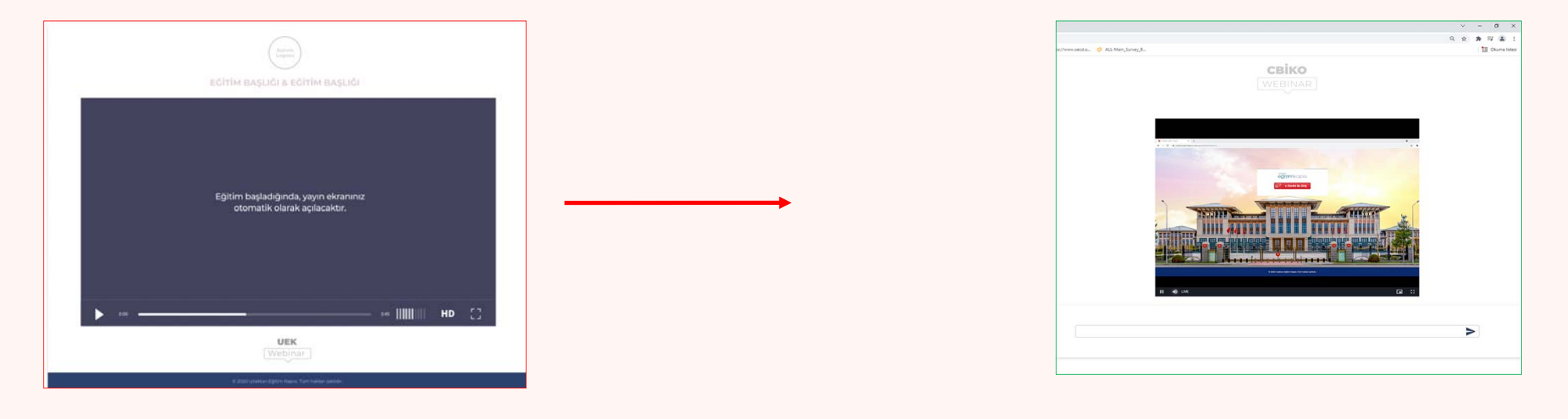

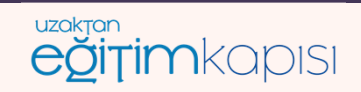

 $\frac{1}{\sqrt{2}}\int_{-\infty}^{\infty} \frac{dx}{y}$ 

#### **WEBİNAR EĞİTİMİNDE YAYIN İLE İLGİLİ NEDEN PROBLEM YAŞIYORUM?**

• **Katılımcıların kurumsal internet bağlantıları üzerinden Webinar eğitimine katılırken görüntü ve seste herhangi bir problem yaşamaması için;**

*webinar.cbiko.gov.tr*

*webinaryayin.cbiko.gov.tr*

**adreslerine bilgi işlem birimleri tarafından izin verilmiş olması gerekmektedir.**

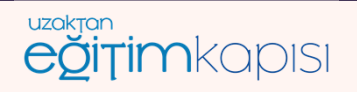

#### **WEBİNAR EĞİTİMİNDE YAYINI İZLERKEN NEDEN DONMA YA DA KESİLME PROBLEMİ YAŞIYORUM?**

- • **Yayında yaşanan donma ya da kesilmeler internet hızınızdan kaynaklanabilmektedir.**
- • **Sorunu çözmek için internet hızı daha yüksek ya da farklı bir ağdan bağlanmanız önerilmektedir.**

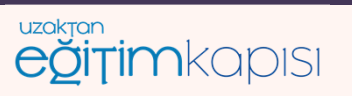

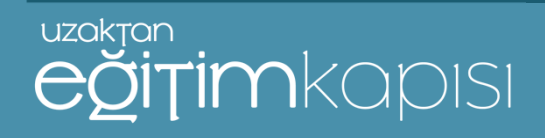

### **WEBİNAR SİSTEMİ TANITIM**

### **TEŞEKKÜRLER**

**KATILIMCILAR İÇİN WEBİNAR YARDIM KILAVUZU 11.10.2021 T.C. CUMHURBAŞKANLIĞI İNSAN KAYNAKLARI OFİSİ**

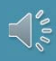